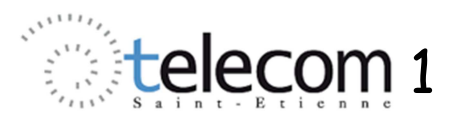

# Fonction amplification Mise en œuvre d'un amplificateur à gain programmable

L'objectif de ce TP consiste en la mise en œuvre et l'étude d'un amplificateur de tension fonctionnant en « mono-tension » [0-5V]. Cet amplificateur est interne à un circuit PSoC.

Les premières manipulations concernent l'étude de l'**influence du choix de la référence** dans le montage, et la détermination d'une configuration assurant un fonctionnement correct de l'amplificateur.

Une fois cette configuration déterminée, le travail consiste à étudier les caractéristiques de l'amplificateur : Gain, Slew Rate, Bande passante.

L'ensemble du travail se fait sur les cartes d'évaluation PSoC développées à TSE.

# **I. Description du module PGA**

Le composant PSoC (Programmable System On Chip) présente les particularités d'être configurable au niveau matériel (hardware) et de permettre l'intégration de fonctions analogiques et numériques (système mixte). Il embarque également un cœur microcontrôleur, ce qui permet d'ajouter des algorithmes de commande à l'ensemble. Ce composant PSoC peut donc réaliser de nombreuses fonctions électroniques différentes. Dans les travaux pratiques, il servira de plateforme d'étude de plusieurs fonctions : amplificateurs, filtres, CAN/CNA, E/S numériques et communications numériques.

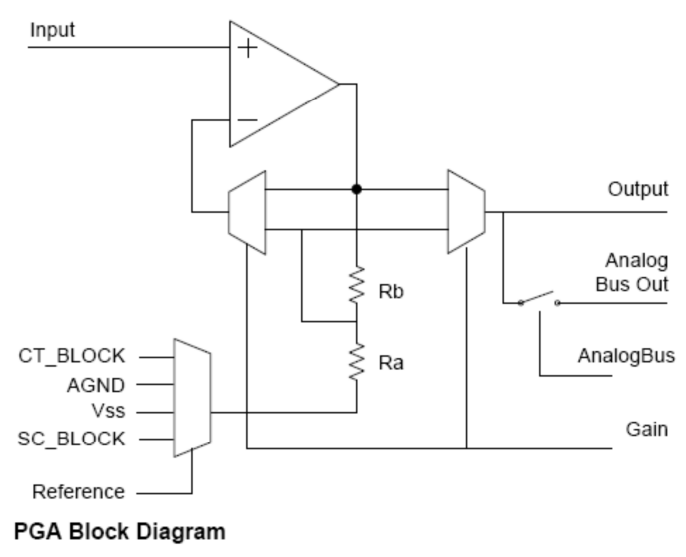

#### **Fig. 1 : schéma-bloc du module PGA**

Le PGA (Programmable Gain Amplifier) est un bloc électronique disponible au sein d'un PsoC pour assurer la fonction d'amplification analogique. Il est basé sur l'utilisation d'un amplificateur Opérationnel alimenté en (0, 5V). Autour de cet AOP, on retrouve deux résistances Ra et Rb (voir figure 1 ci-contre).

Comme son nom l'indique, le gain de ce bloc est programmable. Pour cela, un certain nombre de résistances disponibles sur le PSoC peuvent jouer le rôle de Ra et Rb. Le gain peut ainsi être choisi dans une série de valeurs allant de 0,062 à 48.

Dans les montages « classiques », les AOP sont souvent alimentées entre –15V et 15V et l'amplification se fait autour de 0. Ici l'amplificateur travaille en monotension; aussi, l'un des éléments les plus importants du montage est le choix de la référence autour de laquelle l'amplification se fait.

Cette référence est déterminée par le potentiel  $V_{GND}$  du point bas de la résistance Ra (voir fig. 1). Elle peut être choisie parmi différentes valeurs ; nous nous intéresserons successivement dans ce T.P aux cas  $V_{GND} = V_{SS} = 0$  et  $V_{GND} = AGND = 2.5$  V.

*Sur le schéma de la figure 1, indiquer comment doivent être effectuées les liaisons électriques au niveau des multiplexeurs pour avoir un amplificateur de gain G supérieur à 1. Redessinez le schéma sous forme « classique » et montrez que la tension de sortie VO de l'amplificateur peut s'écrire en fonction de sa tension d'entrée VIN sous la forme :* 

$$
V_0 = (V_{IN} - V_{GND}) \cdot \left(1 + \frac{R_b}{R_a}\right) + V_{GND}
$$

# **II. Configuration et implantation de la première application II.1. Configuration (sur le PC)**

*Démarrer PsoC Designer et créer un nouveau projet. Dans le répertoire «* **Amplifiers** *», choisir un module PGA et le placer dans le premier emplacement qui vous est proposé.* 

*En faisant un clic droit sur le composant ouvrir la datasheet du PGA. Etudier les deux premières pages et retrouver la relation déterminée précédemment.* 

*Effectuer le paramétrage comme indiqué ci dessous.*

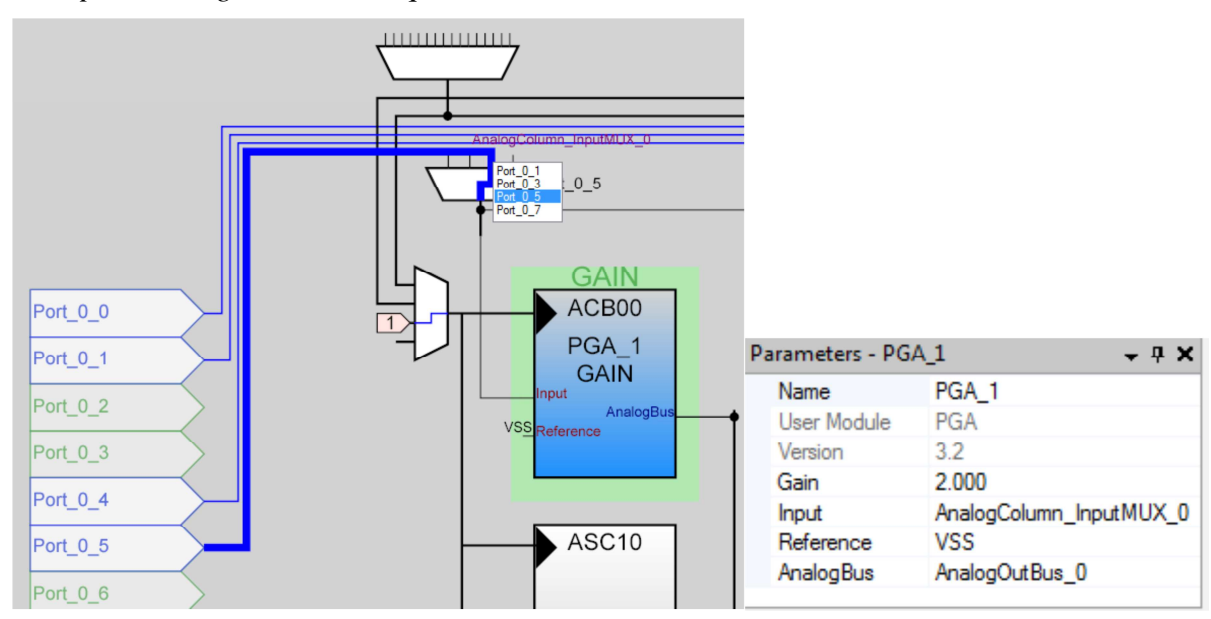

**Figure 2 : Réglages du module PGA** 

*Par l'intermédiaire de « AnalogColumn\_InputMUX\_0 », reliez l'entrée de l'amplificateur au port P\_0\_5.*

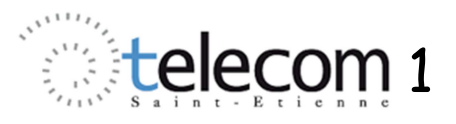

#### *Reliez la sortie du bloc au port P\_0\_3 par l'intermédiaire du « AnalogOutBus\_0 ».*

*La référence est choisie à Vss (O V) et le gain est fixé à 2.* 

*Réglez les ressources globales comme indiqué ci dessous. L'élément important est le choix de RefMux qui fixe la gamme de travail. Ici ce sera [0-5V] = [Vdd/2 +/- Vdd/2]* (ce qui permet, entre autres, de fixer AGND à 2.5 V)*.*

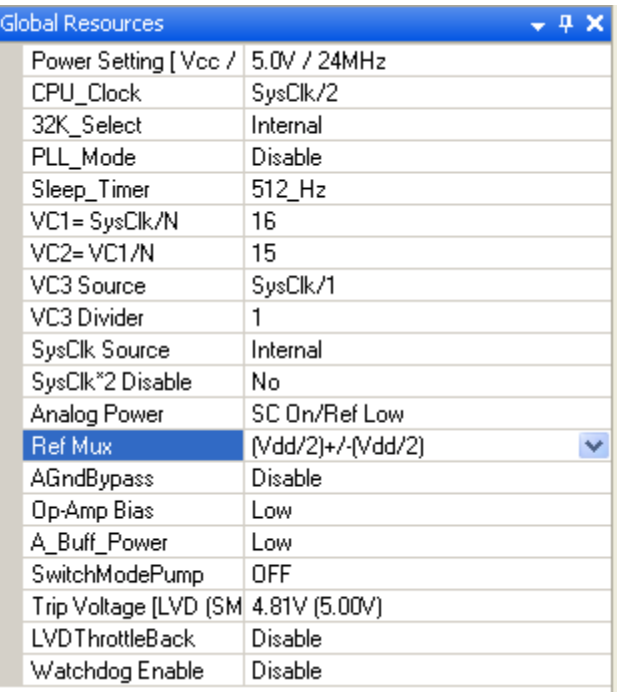

*Une fois cette configuration effectuée, compilez la configuration hardware en cliquant sur l'icône (Generate Configuration Files).*

Ceci a pour effet de créer un environnement de développement pour le logiciel du microcontrôleur. En particulier, un fichier **main.c** est généré. Il est accessible dans l'arborescence des fichiers projets. Ouvrez le et insérez y le code ci-dessous là où on vous y invite :

```
void main() 
{ 
PGA_1_Start(PGA_1_HIGHPOWER); 
   }
```
*Compilez le code* , *vérifiez qu'il n'y a pas d'erreur* (cela ne sert strictement à rien de passer aux étapes suivantes si des erreurs sont signalées à la compilation).*.* 

*Assemblez le tout* (Build Project)*. Cette dernière opération génère un fichier de type « .hex » qui permettra la configuration du composant PSoC à l'aide d'un programmeur.* 

### **II.2. Implantation dans le composant (improprement appelée programmation)**

Le fichier « .hex » conçu à l'étape précédente doit être chargé sur le composant PSoC afin que celui ci réalise l'application souhaitée. Celui-ci ne s'utilise pas nu mais implanté sur une carte d'évaluation développée à TSE. Autour du composant, cette carte réunit différentes fonctionnalités (génération d'un signal d'entrée, LEDs de visualisation de signaux logiques, afficheur

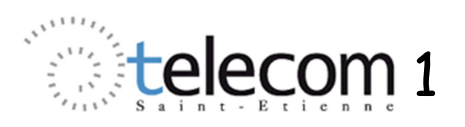

LCD, liaison RS232, liaison fibre optique, module de communication sans fil……) afin de réaliser de nombreux types d'expérimentations. Un exemplaire de cette carte sera prêté à chaque binôme pendant toute l'année universitaire, avec un oscilloscope USB.

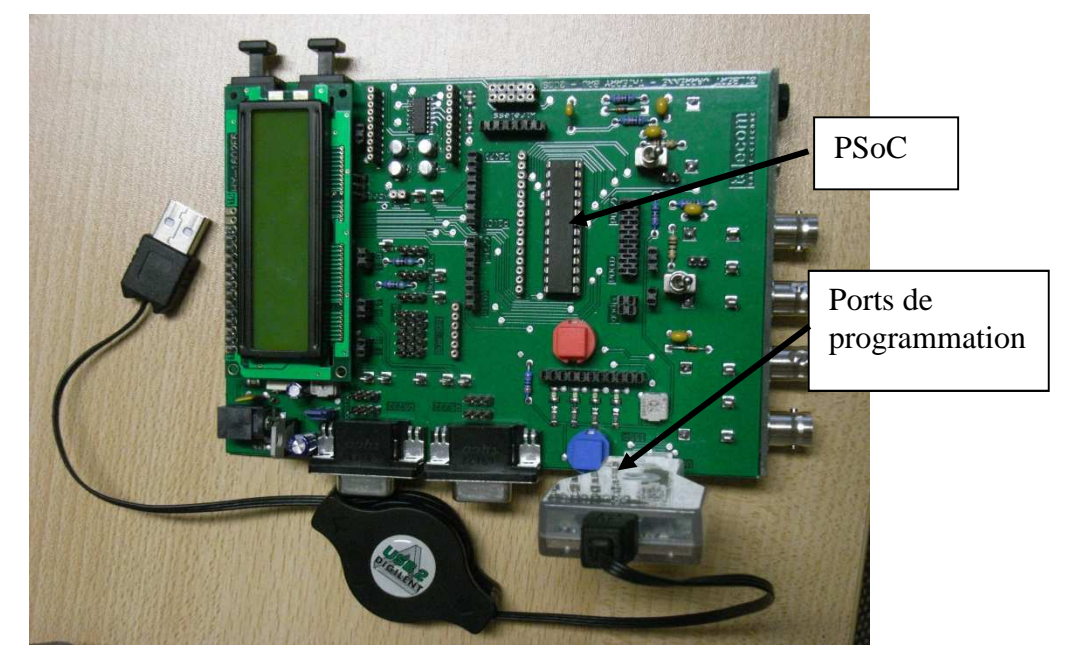

*Cette étape de programmation se fait à l'aide de PsoC Designer en lançant le Programmeur dans : Programm=> PsoC Programmer.* 

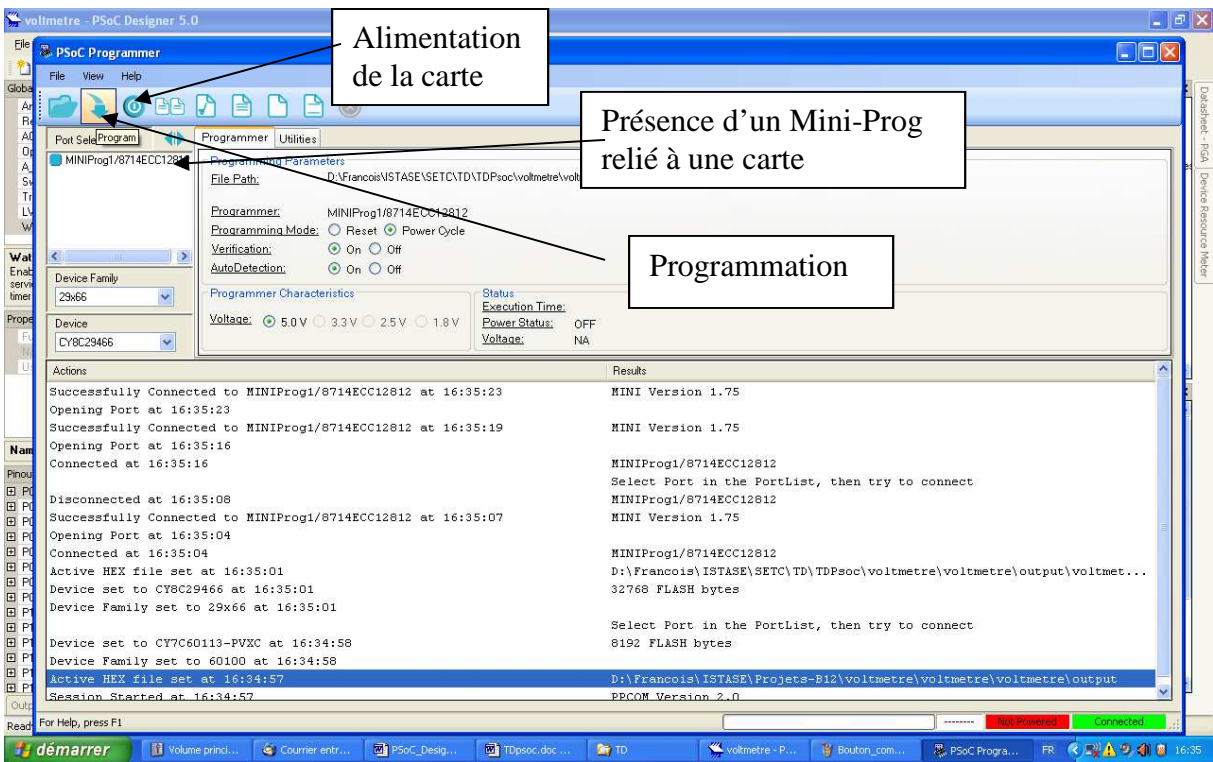

*Reliez la carte au PC en Utilisant le Mini-Prog sur Port USB. Lancez la programmation et vérifiez qu'elle a été réalisée avec succès.* 

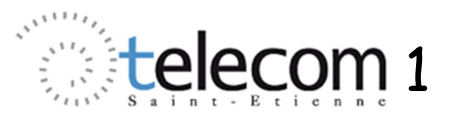

*Alimentez le composant. (Toggle Device Power).*

A ce stade vous disposez d'un amplificateur de gain 2 entre les ports P\_0\_5 et P\_0\_3 du PsoC. Sa référence est à Vss.

*Pour toute modification ultérieure de la configuration du PGA (gain, référence..), il faudra reprendre les étapes précédentes : Generate, Compile, Build, Programm puis alimenter !!* 

## **III. Amplification en « monotension » : influence de la référence**

## **III.1. Référence à Vss**

*Réglez le GBF pour obtenir un signal sinusoïdal de fréquence 1kHz et d'amplitude 500 mV (voie 1 de l'oscilloscope).* 

*Reliez ce signal à l'entrée BNC 2 (entrée directe, commutateur vers l'afficheur), puis à P\_0\_5, et relier la sortie P\_0\_3 via BNC3 sur la voie 2 de l'oscilloscope (Voies d'oscilloscope en DC).* 

*Relevez les formes d'ondes des signaux d'entrée et de sortie ; le fonctionnement est-il linéaire ? Passez en mode XY de l'oscilloscope et relevez la caractéristique de transfert en tension. En déduire la valeur de l'amplification dans chacune des 2 zones ? Expliquez et proposez une solution pour obtenir un fonctionnement linéaire.* 

*Réglez maintenant l'amplitude de l'ondulation à 500 mV et l'offset à 2,5V. Mêmes questions que précédemment.* 

Ces manipulations nous montrent que le choix de la référence  $V_{SS}$  =0 n'est pas adaptée à l'amplification des signaux bipolaires.

Nous allons dans la suite changer de référence en choisissant AGND soit  $V_{dd}/2 = 2.5 V$ .

## **III.2. Référence à AGND**

*Modifiez les propriétés du PGA en réglant la référence à AGND (2,5V) et en laissant l'amplification à 2. Re-programmez le PsoC (cela nécessite de repasser par toutes les étapes de la configuration).* 

*Réglez un signal d'entrée sinusoïdal d'amplitude crête à crête de 2,4V. Visualisez les signaux d'entrée et sortie. Ajoutez un offset que vous augmenterez progressivement en partant de 0 ; pour quelle valeur de cet offset le fonctionnement est-il le plus satisfaisant ? Relevez alors les signaux et la caractéristique de transfert en tension ; le fonctionnement est-il linéaire ; quelle est la valeur de l'amplification ?* 

*Basculez le commutateur vers les connecteurs BNC d'E/S et annulez l'offset ; que constatez-vous, tentez de donnez une explication.* 

Cette configuration sera conservée pour la suite du TP.

# **IV. Caractéristiques de l'amplificateur**

### **IV.1. Influence du Slew Rate**

*Réglez l'amplitude du signal d'entrée à 1V et sa fréquence à 200kHz. Relevez les signaux observés. Mesurez la valeur du Slew Rate (pente en V/*µ*s su signal de sortie). Conclusion.* 

#### **IV.2. Etude en fréquence**

*En réglant l'amplitude du signal d'entrée à 200 mV, relever le diagramme de bode en gain (dB) du montage pour deux valeurs de gain différentes du PGA : G = 8 et G = 16. Pour cela vous visualiserez les signaux Ve et Vs pour les fréquences données dans le tableau ci dessous.* 

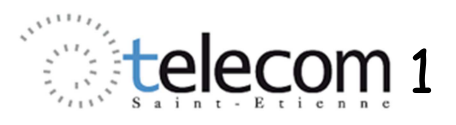

*Tracez les diagrammes de Bode correspondants dans le même système d'axes.* 

*Mesurez la bande passante à –3 dB dans les deux cas. Conclusion.*

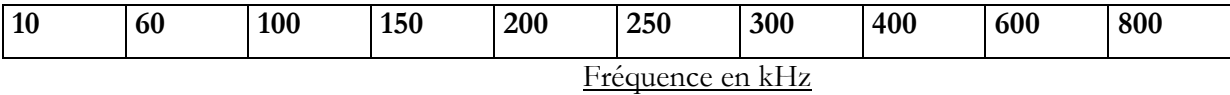